EnseñAAP: Aplicación Educativa de realidad aumentada para el Primer ciclo de Educación Primaria [pág. 7-14]

# **EnseñAPP: Aplicación Educativa de Realidad Aumentada para el Primer ciclo de Educación Primaria**

## Tania Castellano Brasero<sup>1</sup>, Liliana Patricia Santacruz Valencia<sup>1</sup>

<sup>1</sup>Universidad Rey Juan Carlos, Madrid, España

contacto@taniacastellano.com**,** [liliana.santacruzl@urjc.es](mailto:liliana.santacruzl@urjc.es)

Recibido: 30/09/2017| Corregido: 31/01/2018| Aceptado: 20/02/2018

#### **Resumen<sup>1</sup>**

La Realidad Aumentada (en adelante RA), se puede considerar como un proceso constructivista, en el cual los estudiantes asumen el control de su propio aprendizaje a través de la interacción con los mundos real y virtual. De esta manera, el aprendizaje tiene lugar cuando el estudiante es capaz de construir modelos conceptuales que sean consistentes con lo que él ya sabe y con el nuevo contenido a aprender.

Hoy en día, existen numerosas aplicaciones educativas basadas en la RA a través de las cuales los niños pueden aprender conceptos de una forma más interactiva.

El principal objetivo del trabajo es el desarrollo de una aplicación para educación primaria y el posterior estudio de caso, para comprobar el efecto en el aprendizaje de los alumnos con el uso de la RA.

En este artículo se describe EnseñApp, una aplicación para dispositivos móviles, basada en el uso de la RA consistente en un sencillo juego educativo de preguntas y respuestas, para niños de entre 6 y 9 años. Las respuestas a las preguntas son los marcadores que hacen fluir la RA, mostrando en su conjunto, personajes en 3D, imágenes, audios y, en definitiva, haciendo el aprendizaje fácil y divertido. Además, se presentan los resultados del estudio de caso llevado a cabo para evaluar el uso de dicha

DOI: 10.24215/18509959.21.e01

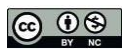

l

aplicación por un grupo de alumnos de primer ciclo de Educación Primaria.

Se estudian por tanto las siguientes competencias establecidas en el Decreto 89 del BOE [1].

- 1. Comunicación lingüística.
- 2. Competencia matemática y competencias básicas en ciencia y tecnología.
- 3. Competencia digital.
- 4. Aprender a aprender.

*Palabras clave*: Realidad aumentada; Constructivismo; Aplicaciones móviles; Aprendizaje; Marcadores; Educación primaria.

#### **Abstract**

Augmented Reality (AR) can be considered as a constructivist process, in which students take control of their own learning through interaction with the real and virtual worlds. In this way, learning takes place when the student is able to construct conceptual models that are consistent with what he already knows and with the new content to learn.

Nowadays, there are numerous educational applications based on AR through which children can learn concepts in a more interactive way.

The main objective of the work is to develop an application for primary education and the subsequent case study, to test the effect on students' learning through the use of AR.

This article describes EnseñApp, an Augmented Realitybased mobile application, consisting of a simple educational question and answer game, for children between 6 and 9 years. The answers to the questions are the markers that make the AR flow, showing as a whole,

**Cita sugerida:** T. Castellano Brasero, L. P. Santacruz Valencia,

<sup>&</sup>quot;EnseñAPP: Aplicación Educativa de Realidad Aumentada para el Primer ciclo de Educación Primaria," *Revista Iberoamericana de Tecnología en Educación y Educación en Tecnología*, Nº 21, pp. 7-14, 2018.

3D characters, images and audios, making learning easy and fun. In addition, we present the results of the case study carried out to evaluate the use of this application by a group of primary education students.

The following competencies are studied, which can be found in Decree 89 of the BOE [1].

- 1. Linguistic communication.
- 2. Mathematical competence and basic competences in science and technology.
- 3. Digital competence.
- 4. Learning to learn

Keywords: Augmented reality; Constructivism; Mobile applications; Learning; Markers; Primary Education.

### **1. Introducción**

De acuerdo con el Horizon Report de 2016 [2], la Realidad Aumentada amplifica el acceso a la información brindando nuevas oportunidades para el aprendizaje. Su exposición educativa beneficiará a los estudiantes en disciplinas STEM, quienes trabajarán con contenido estrechamente ligado a las situaciones del mundo real, en las que podrán aplicar nuevos conocimientos.

Se puede considerar, por tanto, como un proceso constructivista, en el cual los estudiantes asumen el control de su propio aprendizaje a través de la interacción con los mundos real y virtual.

De acuerdo a la pirámide de Edgar Dale [3], el procesamiento de la información recibida varía según los sentidos implicados y el tipo de participación del estudiante en el proceso de aprendizaje. Después de dos semanas, Dale registró que las actividades que están situadas en el vértice de la pirámide, son las que menos contribuyen a recordar la información que recibimos, son actividades más pasivas. En cambio, se puede ver en la Figura 1, que las personas aprendemos más y mejor en aquellas actividades que requieren de una actitud activa.

La RA estaría dentro de este tipo de participación, puesto que favorece el incremento de la motivación de los estudiantes, ya que les permite involucrarse más en el proceso de aprendizaje.

#### El cono del aprendizaje de Edgar Dale

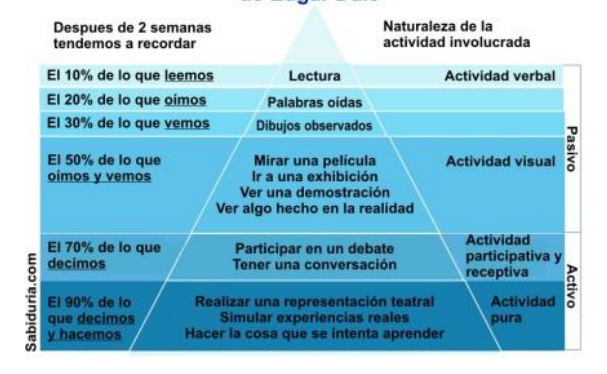

*Figura 1.* Pirámide de Edgar Dale.

La RA tiene numerosas aplicaciones en diferentes contextos, uno de ellos es la educación en donde permite al usuario: (i) reforzar el aprendizaje de los contenidos educativos mediante su asociación con el mundo real, (ii) fomentar el aprendizaje de lo que se ve (aprendizaje basado en el descubrimiento) y (iii) asentar los conocimientos, mediante la visualización de modelos 3D. Aunque, también se puede usar para mostrar elementos 2D, imágenes, vídeos o interactuar con audios.

## **2. Estado de la Cuestión**

La RA surgió por primera vez en los años 70, como una tecnología orientada a las experiencias en mundos virtuales. El término fue acuñado por Tom Caudell [4] en 1992, y a partir de ese momento se sucedieron diferentes aplicaciones y plataformas. Hoy en día, esta tecnología ha entrado en un periodo de auge, dividido en tres principales usos:

- 1. En ordenadores personales. Haciendo uso de la webcam del ordenador para videojuegos, aplicaciones de marketing en eventos, en comercios o integrada en una página web.
- 2. En dispositivos móviles. Permite disfrutar de la experiencia en muchos lugares y de forma inmediata.
- 3. En gafas y visores. Con la moda de las gafas virtuales de la mano de Google.

La RA ofrece infinidad de nuevas posibilidades de interacción, que hacen que esté presente en muchos y variados ámbitos como: proyectos educativos, turismo, televisión, entretenimiento, psicología, arquitectura, medicina, aplicaciones industriales, publicidad, etc.

En el **ámbito educativo** es donde la RA tiene más protagonismo. Se usa tanto para facilitar información de museos, parques temáticos, monumentos, lugares de interés, como también para aprender sobre una materia, en enseñanza o a modo de tutorial.

A continuación se muestran algunos de los ejemplos de la RA en diferentes áreas educativas de primaria.

En **ciencias naturales** cabe destacar las aplicaciones para estudiar la anatomía del cuerpo humano, la estructura de las plantas o aplicaciones para aprender las distintas partes de una célula.

4D Anatomy [5] permite a los usuarios comprender e interactuar con información compleja con una facilidad, velocidad y profundidad sin precedentes**.** Ver Figura 2.

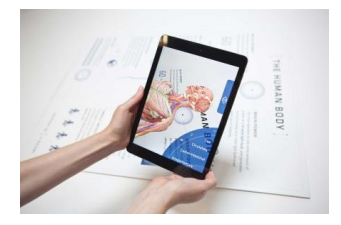

*Figura 2.* Aplicación 4D Anatomy

Biología RA [6], es una aplicación offline posee contenidos de la célula y sus orgánulos, como parte fundamental y componente principal de los seres vivos donde podrá interactuar con los objetos 3D además de encontrar animaciones del funcionamiento de la membrana celular como del tipo de células. Ver Figura 3.

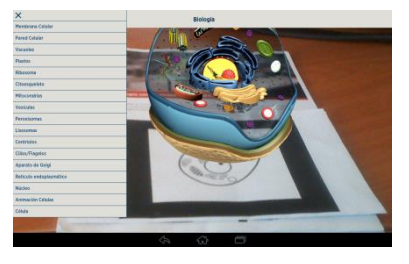

*Figura 3*. Biología RA

En **ciencias sociales** destacan las aplicaciones relacionadas con el sistema solar y las partes de un planeta. Aunque hay también aplicaciones relacionadas con geografía e historia.

SolarAR [7] de Aura Interactive, es una aplicación que permite aprender sobre el sistema solar usando la RA. Ver Figura 4.

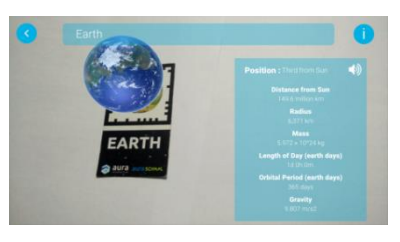

*Figura 4.* SolarAR

En **matemáticas** existen diferentes aplicaciones para aprender haciendo uso de la RA como apps de geometría, juegos de sumas y restas, etc.

Arloon Geometry [8] es una aplicación que ofrece modelos 3D con RA de la mayoría de cuerpos geométricos. Ver Figura 5.

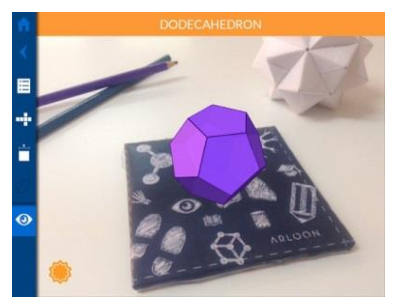

*Figura 5.* Arloon Geometry

FETCH! Lunch Rush [9] es una aplicación de realidad aumentada para enseñar habilidades matemáticas a los estudiantes de primaria a través del uso de la RA. Ver Figura 6.

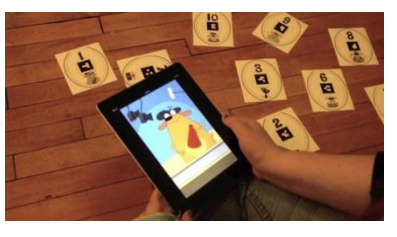

*Figura 6*. FETCH! Lunch Rush

En **lengua** destacan las aplicaciones relacionadas con la lectura, el aprendizaje de vocabulario y la creación de historias y cuentos.

ZooBurst [10] es una aplicación para ayudar a los estudiantes de nivel elemental a aprender a través de imágenes visuales. Los estudiantes pueden interactuar y formar parte de una historia ya participar en la narración digital al diseñar libros de cuentos completos con personajes tridimensionales**.** Ver Figura 7.

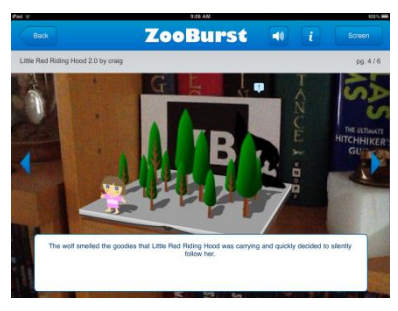

*Figura 7.* ZooBurst

# **3. EnseñApp**

#### **3.1. Introducción**

Todas las empresas quieren su aplicación de RA, puesto que es la novedad y ofrece muchos usos. Por tanto, los desarrolladores de aplicaciones móviles han visto incrementada la demanda de clientes que piden este tipo de aplicaciones.

Para ello, numerosas empresas dedicadas al i+D de la tecnología RA, han puesto a disposición de los desarrolladores, kits de programación, herramientas, SDK y librerías. Las más populares son: ARToolKit [11], EasyAR [12]**,** Wikitude [13]**,** Metaio [14]**,** Layar [15] **,**  Aumentaty [16] y Vuforia [17]**.**

Después de analizar las tecnologías existentes más populares para desarrollar RA, se eligió Vuforia para el desarrollo de este proyecto, ya que es de acceso gratuito y fácil de integrar, aunque requiere conocimientos de programación.

**Vuforia** es una de las plataformas más populares en el desarrollo de la RA. El software implementa: reconocimiento de los diferentes tipos de objetos visuales (caja, cilindro, plano), reconocimiento de texto y ambientes, VuMark (una combinación de imagen y código QR). El proceso de reconocimiento se implementa utilizando la base de datos que puede estar almacenada en local o en la nube. Todos los complementos y funcionalidades de la plataforma son de uso gratuito, pero incluyen las marcas de agua de Vuforia. Las limitaciones sólo se relacionan con el número de VuMark y el número de reconocimiento de la nube. El SDK de Vuforia está disponible para crear aplicaciones Android, iOS y UWP para dispositivos móviles y lentes digitales.

Para realizar todo el desarrollo (programación) del proyecto, se ha usado la versión 5.5.2 de Unity3D [18] añadiendo el plugin de Vuforia de Unity3D a este IDE, para programar la RA en este entorno.

**Unity3D**, es un motor de videojuego multiplataforma creado por Unity Technologies. Está disponible como plataforma de desarrollo para Microsoft Windows, OSX y Linux.

El lenguaje de programación utilizado ha sido C# (C Sharp), que es un lenguaje de programación orientado a objetos desarrollado y estandarizado por Microsoft.

En Vuforia hay muchas formas de tratar con la RA. Usar marcadores, textos, imágenes, VuMarks, marcadores cilíndricos, objetos cotidianos, etc. En este proyecto, se ha elegido usar marcadores para experimentar la RA en Unity3D. El tipo de marcador elegido fue el **Image Target** (marcadores sencillos que se leen de una base de datos local u online, pudiéndose leer varios de forma simultánea) y la base de datos **Device Database** (se almacena en el dispositivo con la aplicación, puede cargar y descargar Device Databases mediante programación y activarlas o desactivarlas mediante la API de Vuforia). Esta elección se debe a que se conocían los marcadores que iba a tener la aplicación inicialmente y además, no se quería conectar el juego a Internet obligatoriamente para jugar, requisito que es imprescindible si se usa una base de datos en la nube.

#### **3.2. Diseño de la aplicación**

EnseñApp es una aplicación para dispositivos móviles (Tablets y Smartphones) con sistema Android e iOS. En Android está disponible desde la versión 4.2 y en iOS desde iOS 7. Es compatible con resoluciones con un "aspect ratio" de 16:9 y 4:3. La orientación es siempre en horizontal (landscape), no pudiéndose rotar. No requiere conexión a Internet, puesto que todos los elementos de la aplicación están guardados en local. Actualmente sólo la aplicación de Android está disponible para descargar [19].

Para el diseño del juego, se puso en práctica la participación de los alumnos usando la RA. Por eso, se decidió que en vez de que fuese un juego de preguntas y respuestas en el cuál las respuestas se hiciesen interactuando con un botón, se usó como respuesta los marcadores de RA. Con esto se consigue favorecer el incremento de la motivación de los niños en el proceso de aprendizaje, haciéndolo más atractivo.

Para jugar con EnseñApp, se necesitan los marcadores que se pueden descargar desde la página web [20].

Los marcadores representan las respuestas a las preguntas, por lo que hay marcadores por cada categoría y nivel.

Además, los marcadores muestran información adicional gráfica o escrita sobre la respuesta.

La Figura 8 muestra un ejemplo de un marcador de la categoría de Ciencias Naturales de Tercero de Primaria.

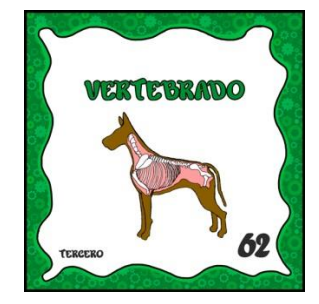

*Figura 8.* Marcador respuesta vertebrado Ciencias Naturales 3º.

En la Figura 9 se ilustra el funcionamiento de la aplicación a través del flujo de pantallas.

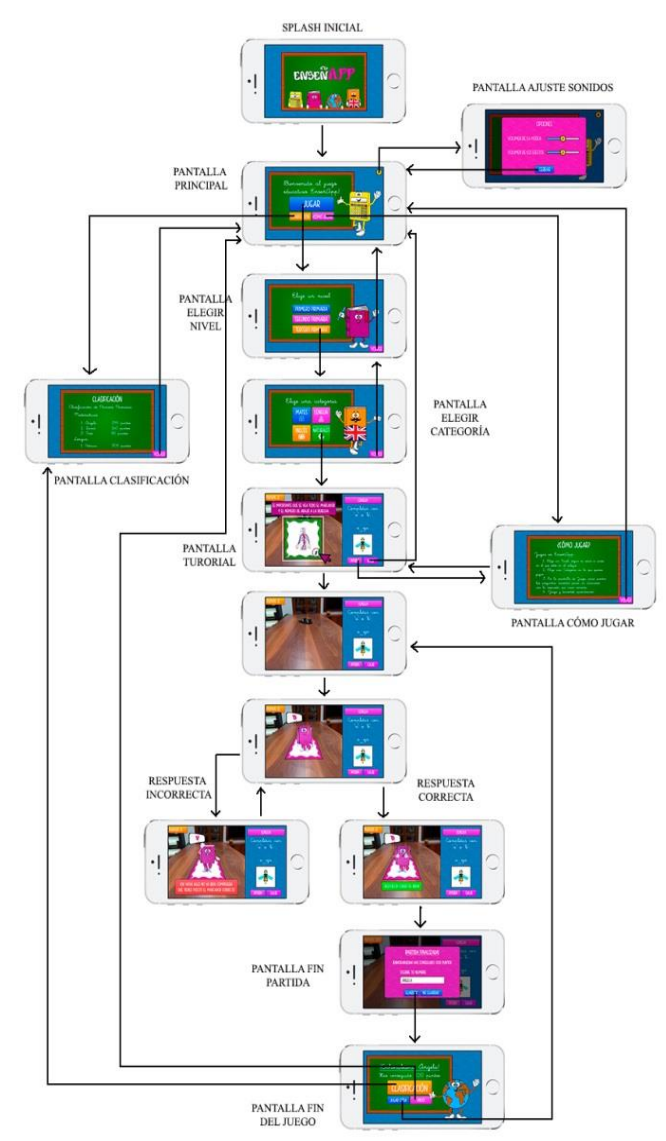

*Figura 9.* Flujo de la aplicación EnseñAPP.

Al abrir la aplicación aparece el Splash, que es una imagen con el logotipo del juego, que dura unos segundos. Después aparece la pantalla principal de la aplicación.

Desde la pantalla principal se puede acceder a tres opciones:

- Jugar: lleva directamente a la pantalla de Elegir Nivel.
- Clasificación: abre una pantalla donde se muestra un ranking de puntuaciones de los alumnos que han jugado en este dispositivo.
- ¿Cómo jugar?: pantalla donde se muestra como jugar y además contiene un link que lleva a la web para poder descargar los marcadores.
- Ajustes de audio: pantalla para controlar la configuración de los sonidos de la aplicación.

Al pulsar en Jugar en la pantalla de Inicio, se abre la pantalla de Elegir Nivel, en la que se pueden entre tres niveles de dificultad: 1º primaria (6-7 años); 2º primaria (7-8 años) y 3º primaria (8-9 años).

Al pulsar en uno de los niveles, se abre la pantalla de Elegir Categoría, desde la que se puede seleccionar entre cuatro categorías: Inglés, Lengua, Ciencias Naturales y Matemáticas.

Una vez elegido nivel de dificultad y categoría, aparece la pantalla de Juego. En la parte superior izquierda se pueden ver los Puntos que consigue el alumno. En la parte derecha está la zona de las preguntas. Aparece la categoría en la que está jugando, la pregunta (que puede tener una imagen asociada), un botón de ayuda que abre un pop up con una ayuda breve y un botón para salir del juego sin guardar. En el resto de la pantalla se muestra la cámara del dispositivo.

Cada partida tiene 10 preguntas aleatorias del nivel y categoría elegida, que van apareciendo de una en una en la parte derecha de la pantalla. En total en el juego hay hasta 500 preguntas diferentes. Las preguntas correctas suman 20 puntos, las incorrectas restan 5 puntos. No hay tiempo límite para responderlas, hasta que no se acierta una pregunta no se pasa a la siguiente. Hay un botón para pasar manualmente a la siguiente pregunta, que se activa al tercer intento de pregunta incorrecta. Se intenta reforzar el aprendizaje, no evaluar negativamente al alumno.

Cuando el alumno pone un marcador en el área de la cámara, aparece el personaje 3D asociado a la categoría elegida. Cada categoría tiene asociada un personaje, para hacer la experiencia de RA más atractiva: *(i)* Matemáticas es una calculadora, *(ii)* Lengua es un libro, *(iii)* Ciencias Naturales es una bola del mundo e *(iv)* Inglés es un diccionario de inglés. El personaje 3D aparece en RA con un bocadillo en 3D que muestra la respuesta proporcionada, es decir, la imagen del marcador que el alumno ha puesto en el área de la cámara. Aparece durante unos segundos dudando, para mostrar al usuario que está comprobando la respuesta. Si la respuesta es incorrecta, se restan 5 puntos de la puntuación total y el personaje 3D aparece enfadado. En este caso, se tienen hasta dos oportunidades para volver a intentar responder a la pregunta. Si la respuesta es correcta, se suman 20 puntos y

el personaje 3D aparece contento y feliz. Automáticamente se pasa a la siguiente pregunta.

Una vez, ha terminado la partida (se han respondido ya las 10 preguntas), aparece un pop up para guardar el nombre del alumno en la clasificación. No es obligatorio guardar el nombre ni la puntuación en la clasificación.

Por último, aparece la pantalla de finalización del Juego con un resumen de los puntos obtenidos y el nombre del jugador, si ha decidido guardarlo.

Desde la pantalla de fin de juego se puede ir a la clasificación general, volver a jugar otra vez en la categoría y nivel anteriormente elegido o ir a la pantalla de Inicio.

Toda la aplicación EnseñAPP está configurada con música y sonidos. Hay dos audios de fondo, uno para la pantalla del juego que es suave para ayudar a la concentración y otro para el resto de pantallas, que es más alegre y divertido. Además, se han añadido sonidos de efecto cuando se pulsa cualquier botón, cuando se acierta o falla una pregunta y cuando se suman puntos.

## **4. Estudio de caso**

Con el objetivo de valorar el uso de la RA en el aula en educación primaria, se ha diseñado un estudio de caso con las siguientes características.

Se ha utilizado la aplicación en una clase de tercero de Educación Primaria de 8 y 9 años de edad, en total 20 alumnos (7 niñas y 13 niños) la cual se ha dividido en dos grupos de 10 alumnos cada uno. Grupo A: formado por 10 alumnos, 3 niñas y 7 niños. Se trata de un grupo con un nivel bastante homogéneo. Este grupo es el de control. Grupo B: Este grupo está formado por 10 alumnos, 4 niñas y 6 niños. También es un grupo con un nivel bastante homogéneo. Es el grupo experimental, que ha trabajado con la aplicación EnseñAPP.

Para hacer la división de los grupos, lo que se hizo fue preguntar a la profesora si en esa clase existía algún alumno con algún tipo de retraso madurativo, déficit de atención o con altas capacidades, que se diferenciase sobre el resto de los alumnos de la clase. La profesora dijo que era un grupo bastante homogéneo, en el cual todos tenían el mismo nivel, por tanto se decidió hacer la división de los grupos de forma aleatoria.

## **4.1. Metodología**

El estudio se centra en la comparación de los resultados de ambos grupos. A la hora de elaborar las preguntas, se eligió Ciencias Naturales como única categoría para hacer el experimento. La investigación se centra en la comparación de los resultados de ambos grupos, relacionándolos con las cinco variables cuantitativas discretas añadidas al estudio: ¿Es capaz de diferenciar entre un animal ovíparo y vivíparo?, ¿Sabe clasificar los animales vertebrados e invertebrados?, ¿Distingue un objeto opaco, translúcido y transparente?, ¿Tiene la capacidad de distinguir entre estado sólido, líquido y gaseoso?, ¿Diferencia los aparatos digestivo, respiratorio y circulatorio? Se crearon 20 preguntas de Ciencias Naturales de tercero de primaria, tanto para el grupo de control como para el experimental, ambos con las mismas preguntas, tomando como baremo para las respuestas los valores: Muy poco  $(1)$ , Poco  $(2)$ , Algo  $(3)$ , Bastante  $(4)$ .

El grupo de control realizó una prueba en papel de 20 preguntas de Ciencias Naturales de tercero de Primaria. Fue suficiente con una sesión de dos horas en la que: *(i)* se realizó una prueba Pre-test, *(ii)* se explicaron conceptos vistos en las preguntas de la prueba y *(iii)* se llevó a cabo el Post-test. En la Figura 10, se muestra una foto de los resultados de la prueba en papel por parte del grupo de control.

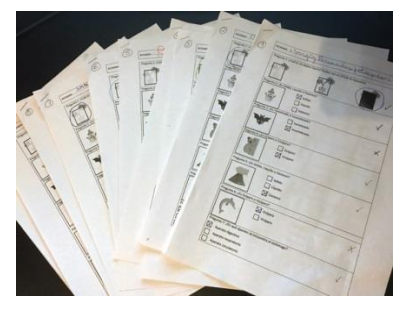

*Figura 10.* Pruebas corregidas Grupo de Control

Por su parte el grupo experimental realizó la prueba en la aplicación EnseñAPP. Se preparó una partida de 20 preguntas en la categoría Ciencias Naturales, en el nivel Tercero de Primaria. Las preguntas fueron las mismas que en el Grupo de Control, a diferencia que en la aplicación se visualizaban de forma aleatoria. Los alumnos tuvieron que responder cada pregunta, utilizando los marcadores de RA. Cuando realizaban correctamente una pregunta se pasaba automáticamente a la siguiente, teniendo disponibles 3 intentos para poder responderla correctamente. Para hacer posible la prueba del grupo experimental, se prepararon 4 dispositivos con el juego instalado: Tablet Nexus 7 (versión 5.1.1 de Android); iPhone 5 (versión 10.0.2 de iOS); Tablet BQ Aquaris e10 (versión 4.4.2 Android) y un Ordenador HP (Windows 7).

Para realizar la prueba del grupo experimental se dividió la sesión en 3 turnos. En el primer turno jugaron 4 niños, en el segundo otros 4 y en el último los 2 últimos niños. Fue suficiente con una sesión de 2 horas, en la que se realizó en cada turno: *(i)* el Pre-test, *(ii)* la explicación de conceptos vistos en las preguntas de la prueba y *(ii)* el Post-test. Ver Figura 11.

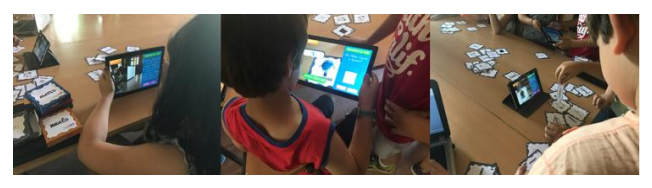

*Figura 11.* Niños del Grupo de Experimental utilizando EnseñApp

En ambos grupos se llevó registro de las respuestas de forma individual, para poder comparar los resultados del Pre-test y el Post-test en busca de los resultados de aprendizaje.

#### **4.2. Comparativa de los resultados**

El test se mide con base en el total de puntos obtenidos por cada alumno en las 20 preguntas de la prueba, donde la puntuación mayor es 20 y la menor es 0. En el Gráfico1 se muestra una comparación del test realizado por el grupo de control en el Pre-test y Post-test.

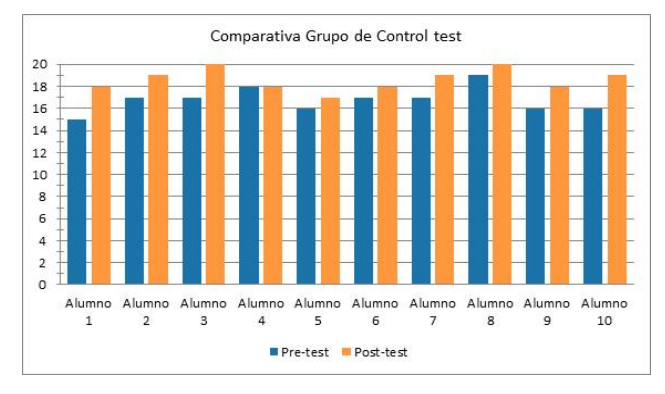

*Gráfico 1.* Comparativa test grupo de control

Se observa una clara mejoría en cuanto a la mayoría de los alumnos del Grupo de Control entre el Pre-test y Post-test.

En la comparativa del test del grupo experimental, también se puede comprobar una gran mejoría por muchos de los alumnos, entre el Pre-test y Post-test. Hay que destacar que muchos alumnos han igualado sus resultados en el Post-test que ya eran altos de por sí, como se muestra en el Gráfico 2.

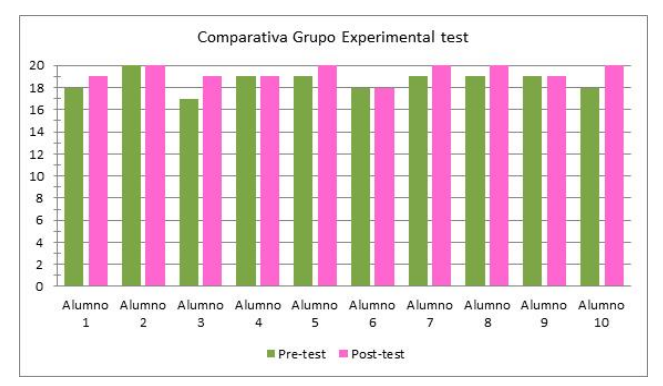

*Gráfico 2.* Comparativa test grupo experimental

Se puede observar que los alumnos aciertan muchas más preguntas utilizando EnseñApp que con una prueba en papel. Esto es debido a que la interacción con la aplicación representa un 90% de la actividad del alumno. Se aprende más y mejor en aquellas actividades que requieren de una actitud activa y el alumno tiene un incremento de motivación que le permite involucrarse más en el proceso de aprendizaje, lo que hace que retenga más la información y su tasa de aciertos sea mayor con el uso de la RA [21].

En ambos grupos en el Post-test se incrementó el número de aciertos, lo que significa que la explicación de conceptos a modo de recordatorio fue clave para que los alumnos respondieran correctamente estas preguntas.

Como se realizó el estudio de caso a tres días de terminar el curso, se puede comprobar que esta herramienta es un buen material adicional para repasar los conceptos aprendidos en clase durante todo el curso.

#### **4.3. Página web**

Se ha creado una página web en la plataforma Wordpress que contiene una presentación general de la aplicación. La URL es [www.enseñapp.es](http://www.ense%c3%b1app.es/) [22]. Desde ella es posible disponer de los marcadores que actúan como respuesta a las preguntas en la aplicación EnseñAPP.

# **Conclusiones**

La introducción de EnseñApp en el aula ha permitido comprobar que los niños se sienten atraídos por un aprendizaje más dinámico, es decir, les gusta aprender a través de juegos. La RA promueve y motiva a los alumnos a jugar y, en definitiva, a aprender jugando. Es válido pensar que, en un futuro muy cercano, este tipo de aplicaciones serán usadas habitualmente en centros educativos como material adicional de repaso a los métodos de aprendizaje tradicionales.

Los profesores podrían dejar tiempo extra para practicar los contenidos estudiados a lo largo del curso, usando esta aplicación y analizando los diferentes aspectos del uso de las nuevas tecnologías en la enseñanza. Además hoy en día, los colegios se están convirtiendo en centros tecnológicos, en los que aparte de aulas de informática, los alumnos ya tienen disponibles Tablets para todo el curso.

Se ha podido comprobar, a través del estudio de caso, que la inclusión de la RA en el aula, **favorece los procesos de enseñanza** (el profesor puede utilizar la tecnología de una forma creativa, como apoyo en su labor docente) **y aprendizaje** (el alumno tiene una experiencia de aprendizaje más interactiva).

Se puede decir que de acuerdo a la pirámide de aprendizaje de Dale, a través de la RA es posible ofrecer a los alumnos **una experiencia de aprendizaje enriquecida**, en la que se involucran **diversos sentidos** y se **refuerza lo aprendido**.

Cabe resaltar que los resultados no se pueden extrapolar, pues la muestra del estudio de caso es muy pequeña, por tanto, sería necesario realizar el estudio de caso con muchos grupos para obtener resultados contundentes.

Como trabajo futuro, es posible realizar muchas modificaciones o ampliaciones, como las que se describen a continuación.

**Marcadores dinámicos:** Se pueden cambiar los marcadores y ponerlos de modo que estén colgados en la nube, usando técnicas como Cloud Recognition y Cloud Database. Esto haría que se pudiesen subir marcadores constantemente, sin necesidad de compilar de nuevo la aplicación. Sería necesario el uso de una conexión a Internet desde la aplicación.

**Sistema online para profesores**: Enlazando los marcadores dinámicos con este sistema, se podría crear una plataforma online para profesores, en la que ellos puedan subir las preguntas y marcadores que quieren incluir en la aplicación. Todo sería dinámico y se actualizaría automáticamente sin necesidad de compilar de nuevo la aplicación. Esta opción da mucho juego, y es que al estar todo conectado entre sí, se pueden realizar muchas ampliaciones. Por ejemplo, se puede hacer que todos los profesores suban preguntas y éstas se compartan con otros profesores y colegios. Pero también existe la opción de añadir un sistema de login, en el que cada profesor sube sus preguntas para su clase, y por tanto sus alumnos, jugarían con la aplicación pero sólo con las preguntas que ha subido ese profesor. Con esta opción se podrían guardar estadísticas de los alumnos que podría ver el profesor desde la plataforma online.

**Categoría mixta**: Sería una categoría en la que se mezclarían las preguntas de las cuatro categorías: lengua, matemáticas, ciencias naturales e inglés.

**Marcadores simultáneos**: Para algunas preguntas se podría añadir un sistema de reconocimiento de marcadores simultáneos. Por ejemplo en Matemáticas, se podrían hacer preguntas de sumas, cuyo resultado fuese 3 cifras, y por tanto el usuario tendría que poner 3 marcadores (uno por cifra) para resolver la pregunta.

**Nuevos niveles y categorías**: La aplicación se puede actualizar para añadir más categorías o niveles de primaria, como por ejemplo, cuarto, quinto y sexto de primaria. O categorías como Ciencias Sociales o Música.

**Más plataformas**: Se podría compilar la aplicación en más plataformas como por ejemplo aplicación para Windows y Mac. Así se podría usar en ordenadores que dispongan de webcam.

**EnseñAPP para E.S.O:** Se podría adaptar la aplicación a los cursos y asignaturas de la E.S.O. Esto tendría que ser otra aplicación aparte de la de EnseñAPP de primaria. Se actualizaría con otro diseño y sonidos más formales, además de cambiar la dinámica de juego para que fuese por tiempo y no por intentos. La experiencia de RA sería similar a la de EnseñApp, pero los modelos 3D, serían más propios de este nivel. Además que se podría complementar la aparición de modelos 3D con vídeos e imágenes. Por ejemplo, si aparece una pregunta sobre el mapa político de España, el modelo 3D que apareciese sería el mapa político de España en 3D, con indicadores de todas las ciudades y con el que se pudiese interactuar moviendo el mapa. Si por ejemplo preguntan: ¿Qué hecho histórico comenzó en España en 1936?, al poner el marcador de la Guerra Civil Española, se podría mostrar un vídeo resumen o explicativo sobre esto. También se podría añadir en esta app un apartado de Estudio, en el que con los marcadores de la RA, los alumnos podrían ver directamente los modelos, sin que se les evalúe, y así estudiar experimentando RA.

Por tanto, se puede decir que a través de la RA es posible ofrecer a los alumnos una experiencia de aprendizaje enriquecida, en la que se involucran diversos sentidos y se refuerza lo aprendido.

# **Referencias**

[1] Legislación de la Comunidad de Madrid, [En línea]. Available:

http://www.madrid.org/wleg\_pub/secure/normativas/conte nidoNormativa.jsf?opcion=VerHtml&nmnorma=8620&cd estado=P#no-back-button. [Último acceso: 24 Enero 2018].

[2] Johnson, L., Adams Becker, S., Cummins, M., Estrada, V., NMC Horizon Report: 2016 Higher Education Edition, The New Media Consortium, Austin, Texas, 2016.

[3] Wikipedia, [En línea]. Available: https://es.wikipedia.org/wiki/Edgar\_Dale. [Último acceso: 25 Enero 2018].

[4] ieeexplore, [En línea]. Available: http://ieeexplore.ieee.org/stamp/stamp.jsp?tp=&arnumber =183317. [Último acceso: 9 Septiembre 2017].

[5] Anatomy 4D, [En línea]. Available: http://anatomy4d.daqri.com/. [Último acceso: 24 Enero 2018].

[6] UTPL, [En línea]. Available: https://distancia.utpl.edu.ec/modalidad-abierta/recursostecnologicos/realidad-aumentada. [Último acceso: 13 Diciembre 2017].

[7] Google Play, [En línea]. Available: https://play.google.com/store/apps/details?id=com.aura.so larar. [Último acceso: 13 Diciembre 2017].

[8] Arloon, [En línea]. Available: http://www.arloon.com/apps/arloon-geometry/. [Último acceso: 13 Diciembre 2017].

[9] PBS Kids, [En línea]. Available: http://pbskids.org/fetch/games/hollywood/lunchrush.html. [Último acceso: 24 Enero 2018].

[10] App Store, [En línea]. Available: http://www.appstore.es/zooburst. [Último acceso: 24 Enero 2018].

[11] ARToolkit, [En línea]. Available: https://artoolkit.org/. [Ultimo acceso: 9 Septiembre 2017].

[12] EasyAR, [En línea]. Available: https://www.easyar.com/. [Último acceso: 9 Septiembre 2017].

[13] Wikitude, [En línea]. Available: https://www.wikitude.com/. [Último acceso: 9 Septiembre 2017].

[14] Metaio, [En línea]. Available: http://www.metaio.eu/. [Último acceso: 9 Septiembre 2017].

[15] Layar, [En línea]. Available: https://www.layar.com/. [Último acceso: 9 Septiembre 2017].

[16] Aumentaty, [En línea]. Available: http://aumentaty.com/. [Último acceso: 9 Septiembre 2017].

[17] Vuforia, [En línea]. Available: https://www.vuforia.com/. [Último acceso: 9 Septiembre 2017].

[18] Unity3D, [En línea]. Available: https://unity3d.com/es. [Último acceso: 1 Marzo 2017].

[19] Google Play, [En línea]. Available: https://play.google.com/store/apps/details?id=com.taniaca stellano.ensenapp&hl=es. [Último acceso: 25 Enero 2018].

[20] EnseñAPP, [En línea]. Available: http://enseñapp.es/index.php/marcadores/. [Último acceso: 25 Enero 2018].

[21] J. P. R. Inc., Augmented Reality: Where We Will All Live, Springer International Publishing AG, 2017.

[22] EnseñAPP, [En línea]. Available: http://enseñapp.es/. [Último acceso: 25 Enero 2018].

*Información de contacto de los autores*:

**Tania Castellano Brasero**  Madrid España contacto@taniacastellano.com http://taniacastellano.com

**Liliana Patricia Santacruz Valencia** Universidad Rey Juan Carlos Madrid España liliana.santacruz@urjc.es

#### **Tania Castellano Brasero**

Graduada en Ingeniería del Software por la Universidad Rey Juan Carlos. Programadora web front-end/back-end y de aplicaciones nativas iOS/Android.

#### **Liliana Patricia Santacruz Valencia**

Docente de la Universidad Rey Juan Carlos, Miembro del Grupo LITE (Laboratorio de Tecnologías de la Información en la Educación). Interesada en el uso de la tecnología en el aula, para mejorar los procesos de enseñanza y aprendizaje.